## **Migrace databáze**

O)

Pro umístění databáze řešení je nutno dodržet požadavky na síťovou architekturu řešení uvedenou v kapitole [Komponenty](https://docs.elvacsolutions.eu/pages/viewpage.action?pageId=51839475)  [systému](https://docs.elvacsolutions.eu/pages/viewpage.action?pageId=51839475)

Před migrací je nutno vypnout službu TaskServer řešení a informovat klienty o plánovaném výpadku aplikace

## Postup

V případě migrace databáze řešení je nutno upravit konfigurace služby TaskServer a také konfigurace klientů.

- 1. Zastavte službu TaskServer
- 2. Odpojte stávající databázi řešení (převod do offline módu dle typu používané databáze)
- 3. Proveďte zálohu stávající databáze pomocí standardních nástrojů pro správu databáze dodávaných s databázovým systémem.
- 4. Obnovte zálohovanou databázi v novém umístění
- 5. Pro konfiguraci služby TaskServer upravte hodnotu *ConnectionString* v souboru **Config/ConnectionStrings.config** (příklad pro databázi typu MSSQL) v umístění služby TaskServer

```
<add name="ConnectionString" connectionString="XpoProvider=MSSglServer;Data Source=server name;Initial
Catalog=table_name;Persist Security Info=True;User ID=user;Password=pwd" providerName="System.Data.
SqlClient" />
```
*Data Source=server\_name* - nové umístění serveru s databází

*Initial Catalog=table\_name* - název nové tabulky, kde jsou data uložena

*User* a *Password* - nové přihlašovací údaje k databázi

Pokud došlo ke změně pouze části umístění dat (například pouze tabulka) upravte konfiguraci odpovídajícím Λ způsobem.

- 6. Stejným způsobem jako bylo upraveno nastavení služby TaskServer je nutno upravit i konfiguraci aplikace ve sdílené složce aktualizací (soubor **Config/ConnectionStrings.config**)
- 7. Připojte novou databázi (převod do online módu dle typu používané databáze)
- 8. Spusťte službu TaskServer a zkontrolujte logy zda neobsahují chybová hlášení o spojení s databází.
- 9. Proveďte aktualizaci klientŭ (kapitola Aktualizace klientŭ)
- 10. Ověřte spojení na databázi spuštěním klienta a zobrazením dat.

V případě změny databázového systému na kterém je řešení provozováno je nutno postupovat při obnovení databáze dle pokynů poskytovatele databázového systému. Pro správnou konfiguraci připojení k databázi je pak nutné upravit i konfiguraci dle nového typu databáze.

Následující databáze a odpovídající definice připojení jsou podporovány:

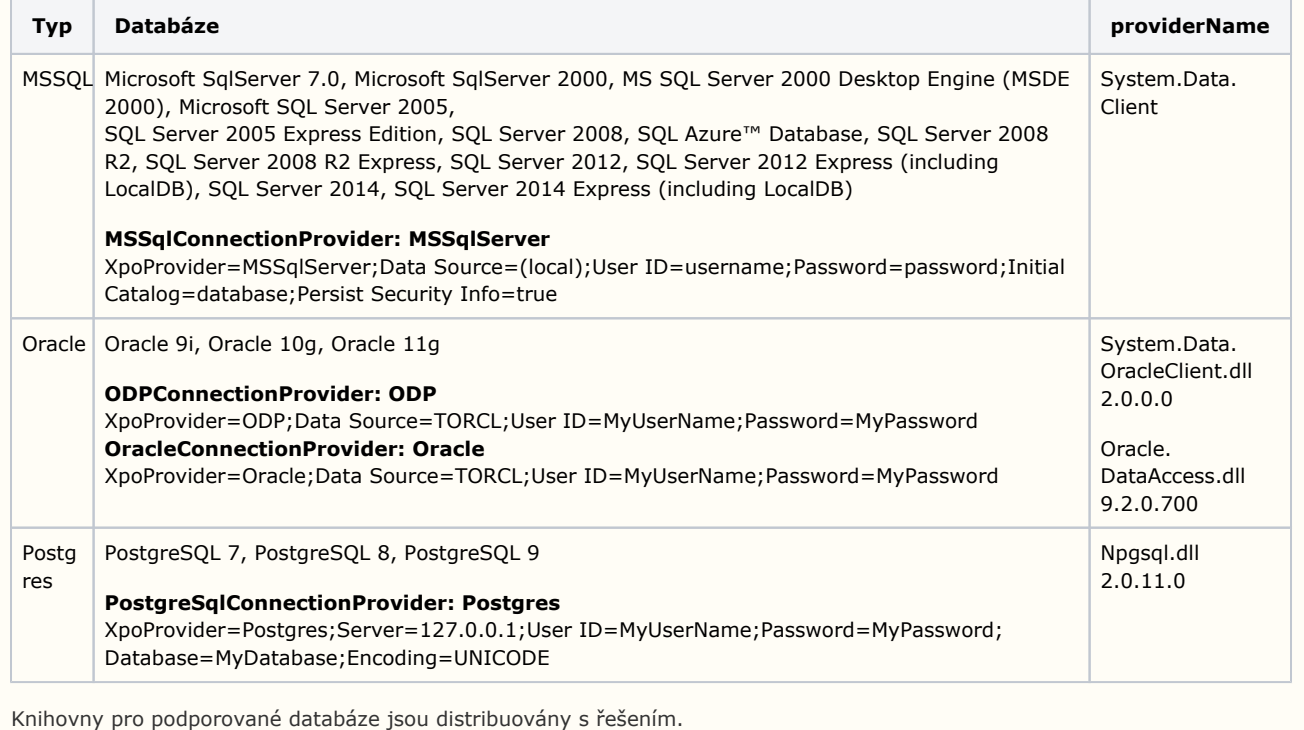